**Wireless Activity Detection and Temperature Sensor**

# **Wireless Accelerometer and Surface Temperature Sensor**

# **R718E User Manual**

#### **Copyright©Netvox Technology Co., Ltd.**

This document contains proprietary technical information which is the property of NETVOX Technology. It shall be maintained in strict confidence and shall not be disclosed to other parties, in whole or in part, without written permission of NETVOX Technology. The specifications are subject to change without prior notice.

# **Table of Contents**

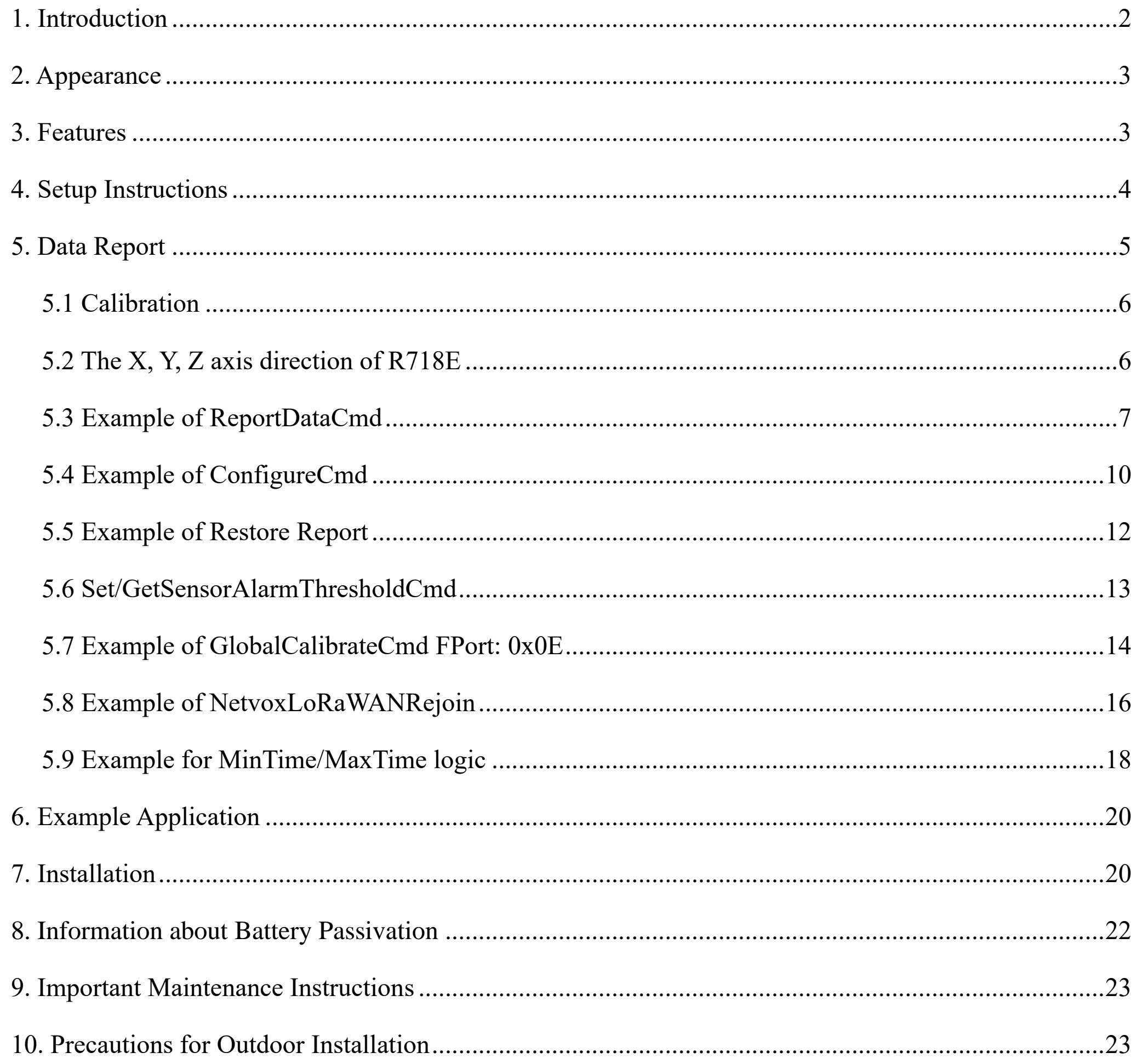

 $\overline{1}$ 

# <span id="page-2-0"></span>**1. Introduction**

The R718E is identified as a LoRaWAN Class A device with three-axis acceleration, temperature and compatible with LoRaWAN protocol. When the device moves or vibrates over threshold value, it immediately reports the temperature, acceleration and velocity of the X, Y, and Z axes.

#### **LoRa Wireless Technology**

LoRa is a wireless communication technology dedicated to long distance and low power consumption. Compared with other communication methods, LoRa spread spectrum modulation method greatly increases to expand the communication distance. Widely used in long-distance, low-data wireless communications. For example, automatic meter reading, building automation equipment, wireless security systems, industrial monitoring. Main features include small size, low power consumption, transmission distance, anti-interference ability and so on.

#### **LoRaWAN**

LoRaWAN uses LoRa technology to define end-to-end standard specifications to ensure interoperability between devices and gateways from different manufacturers.

# <span id="page-3-0"></span>**2. Appearance**

# <span id="page-3-1"></span>**3. Features**

- SX1276 wireless communication module
- 2 sections ER14505 3.6V Lithium AA size battery
- $\bullet$  Detect the acceleration and velocity of the X, Y, and Z axes
- ⚫ The base is attached with a magnet that can be attached to a ferromagnetic material object
- Protection level IP65/IP67 (optional)
- $\bullet$  Compatible with LoRaWAN<sup>TM</sup> Class A
- ⚫ Frequency hopping spread spectrum technology
- ⚫ Available third-party platform: Actility / ThingPark, TTN, MyDevices/Cayenne
- ⚫ Low power consumption and long battery life

Note: Please refer to web: [http://www.netvox.com.tw/electric/electric\\_calc.html](http://www.netvox.com.tw/electric/electric_calc.html) for detailed information about battery life.

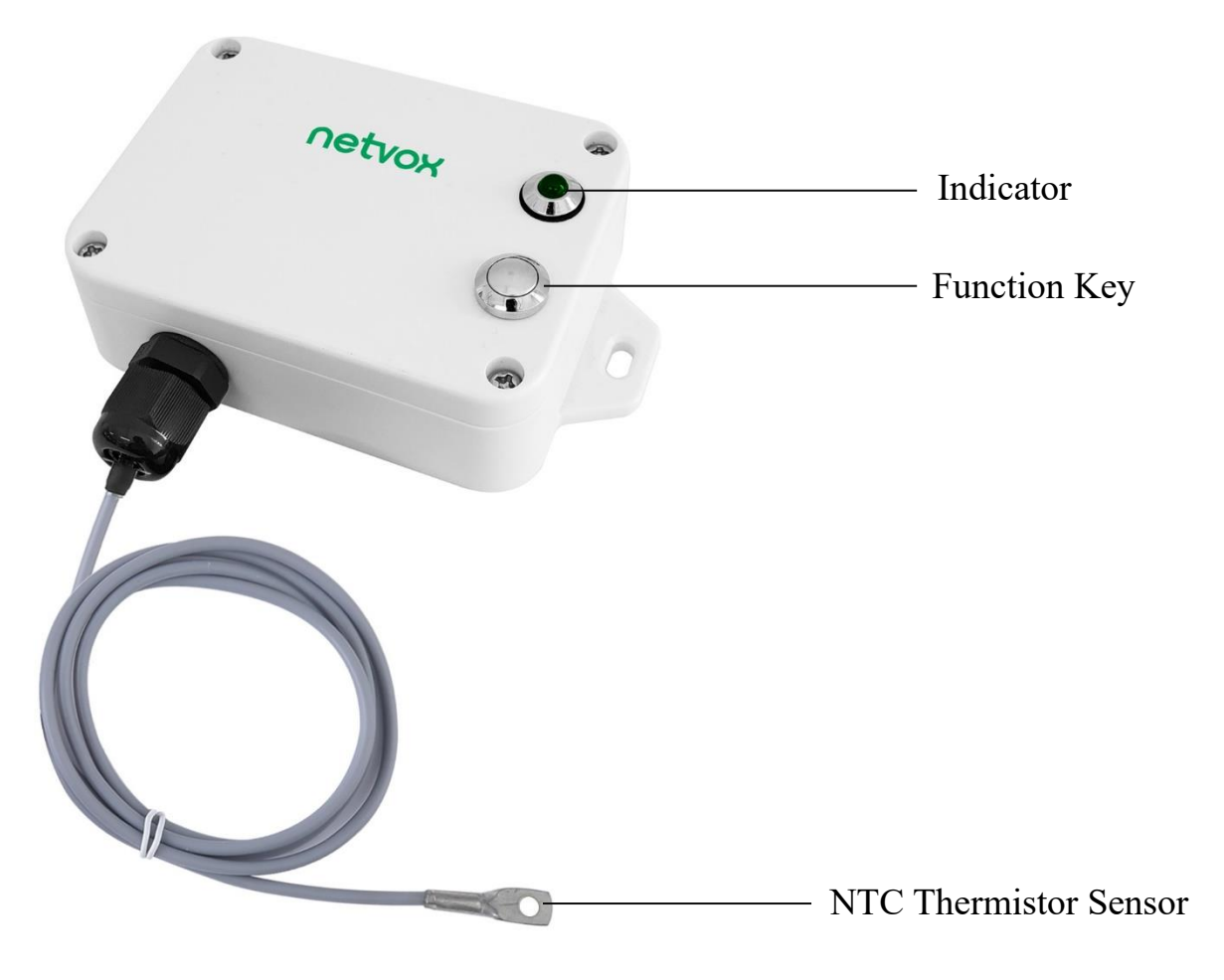

# <span id="page-4-0"></span>**4. Setup Instructions**

# **On/Off**

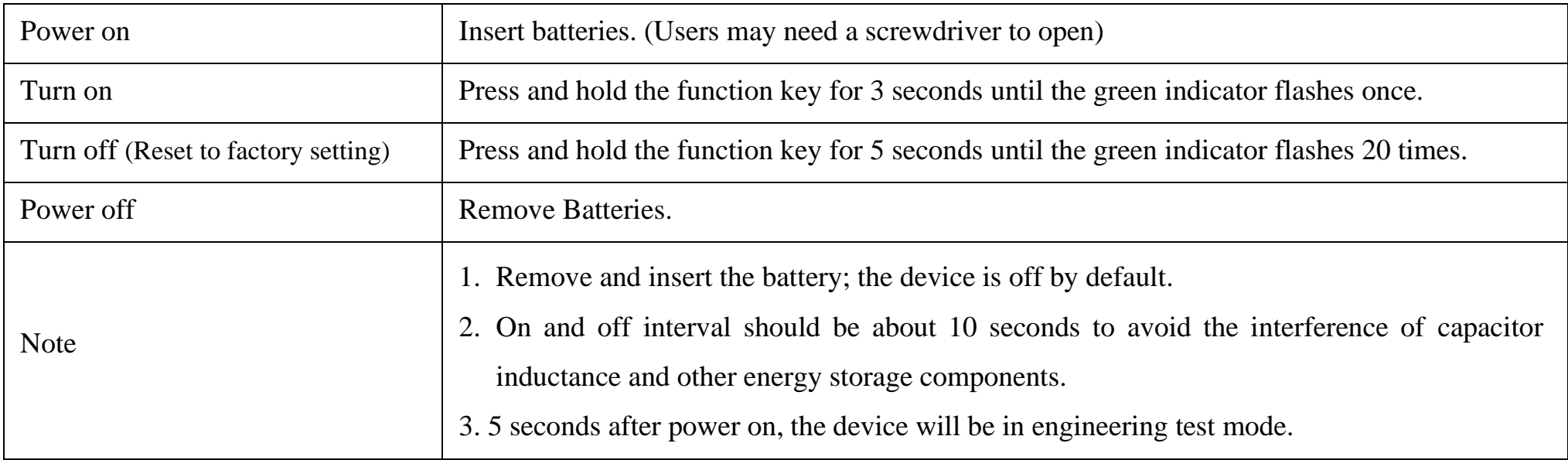

# **Network Joining**

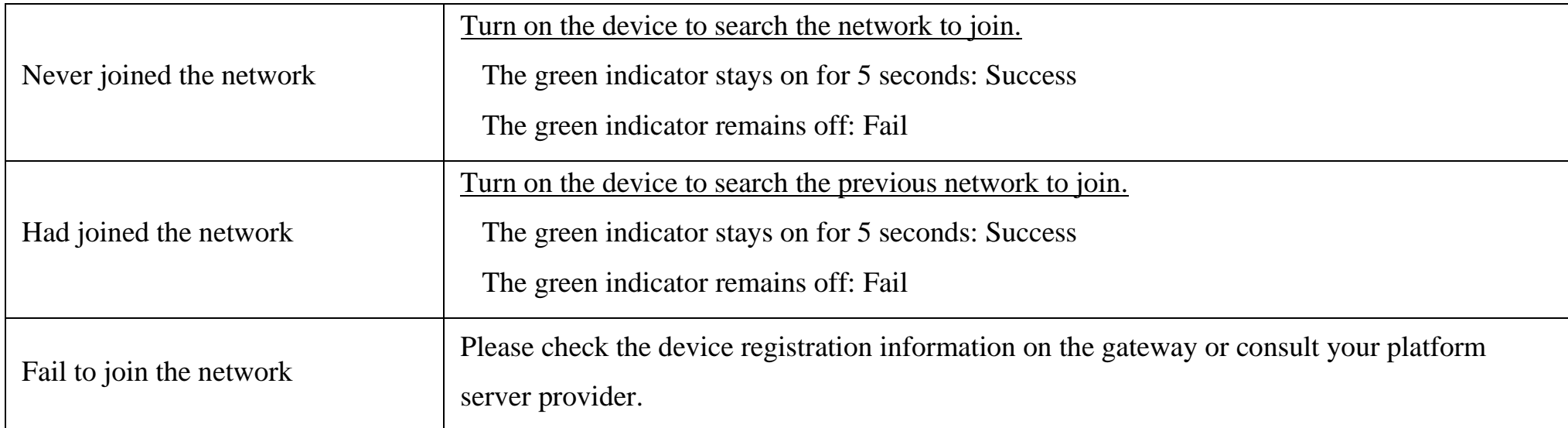

# **Function Key**

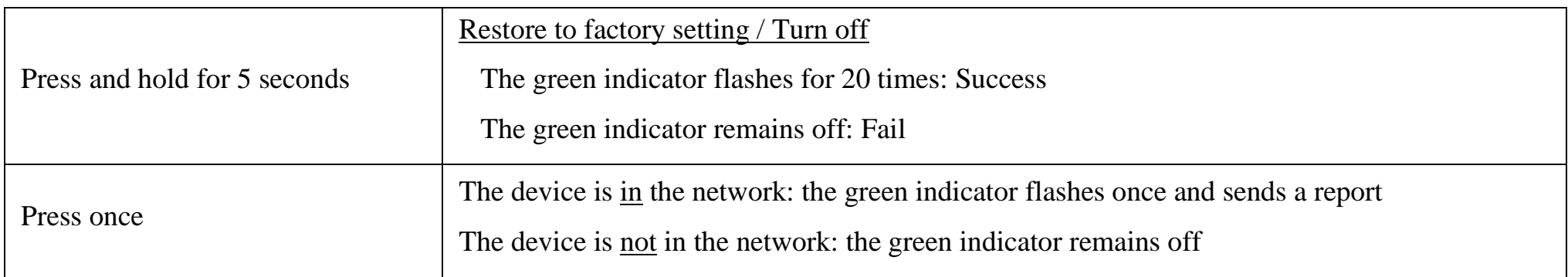

# **Sleeping Mode**

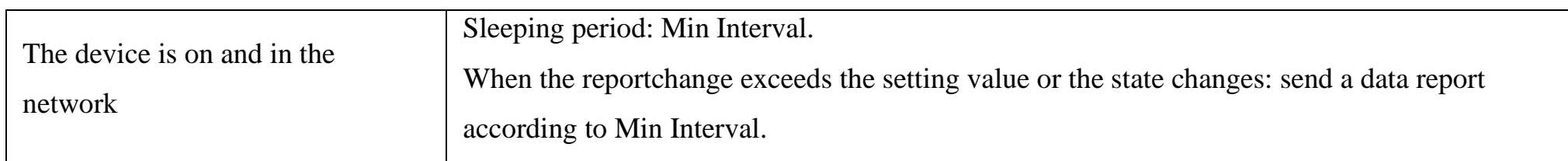

# **Low Voltage Warning**

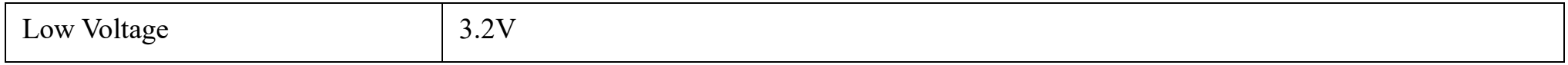

# <span id="page-5-0"></span>**5. Data Report**

Data report configuration and sending period are as follows:

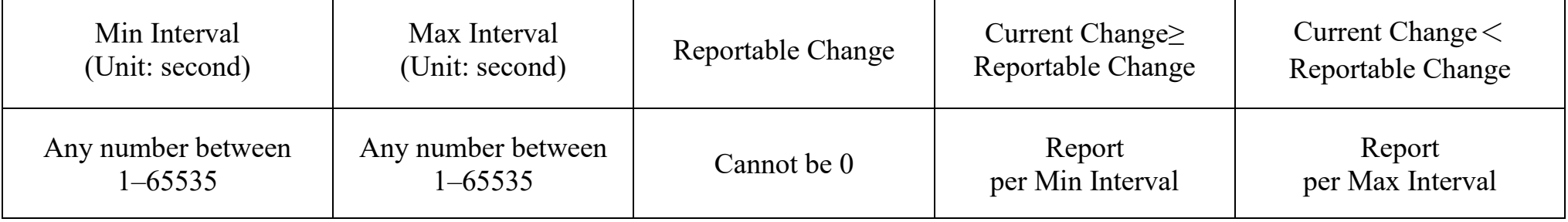

The device will immediately send a version packet report along with two uplink packets including temperature, battery voltage, acceleration and velocity of the X, Y, and Z axes.

The interval between these two packets will be 10 seconds.

The device sends data in the default configuration before any configuration is done.

#### **Default setting:**

MaxTime: 0x0E10 (3600s); MinTime: 0x0E10 (3600s)

BatteryChange: 0x01 (0.1v)

Acceleratedspeedchange: 0x0003 (3m/s²)

AngleChange: 0x0FA0 (20°)

ActiveThreshold: 0x0003

InActiveThreshold: 0x0002

RestoreReportSet: 0x00

#### **Three-axis acceleration and velocity:**

If the three-axis acceleration of the device exceeds ActiveThreshold, a report will be sent immediately. After the three-axis acceleration and velocity are reported, the three-axis acceleration needs to be lower than InActiveThreshold for more than 5 seconds (cannot be modified) and the next detection will start. If the vibration continues during this process after the report is sent, the duration will restart.

The device sends 3 packets of data: (1) acceleration of three axes, (2) velocity of three axes and temperature, and (3) angles and angle alarms of 3 axes. The interval between each packet is 10 seconds.

Note: a. The device report interval will be programmed based on the default firmware which may vary.

b. The interval between two reports must be the minimum time.

c. Please refer Netvox LoRaWAN Application Command document and Netvox Lora Command Resolver

<http://cmddoc.netvoxcloud.com/cmddoc> to resolve uplink data.

## <span id="page-6-0"></span>**5.1 Calibration**

The accelerometer is a mechanical structure that contains components that can move freely. These moving parts are very sensitive to mechanical stress, far beyond solid-state electronics. The 0g offset is an important accelerometer indicator because it defines the baseline used to measure acceleration. After installing R718E, users need to let the device rest for 1 minute, and then power on. Then, turn on the device and wait for the device to take 1 minute to join the network. After that, the device will automatically execute the calibration.

After calibration, the reported three-axis acceleration value will be within  $1 \text{m/s}^2$ .

When the acceleration is within  $1m/s^2$  and the speed is within  $160mm/s$ , it can be judged that the device is stationary.

#### <span id="page-6-1"></span>**5.2 The X, Y, Z axis direction of R718E**

During auto-calibration, R718E needs to be placed horizontally with the function key and indicator facing upward.

After the calibration is done, the angle  $X = 0^{\circ}$ , angle  $Y = 0^{\circ}$ , and angle  $Z = -90^{\circ}$ .

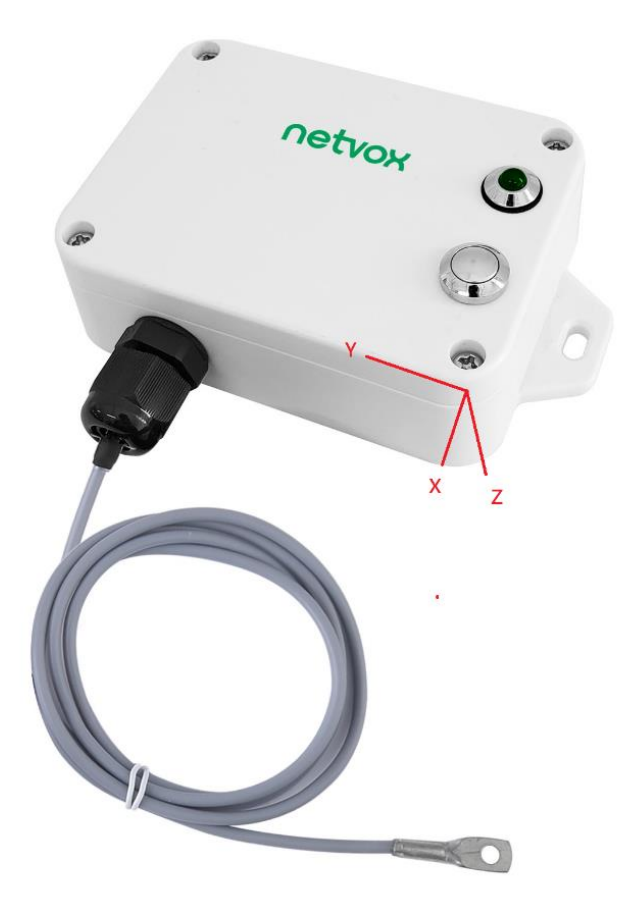

# <span id="page-7-0"></span>**5.3 Example of ReportDataCmd**

#### FPort: 0x06

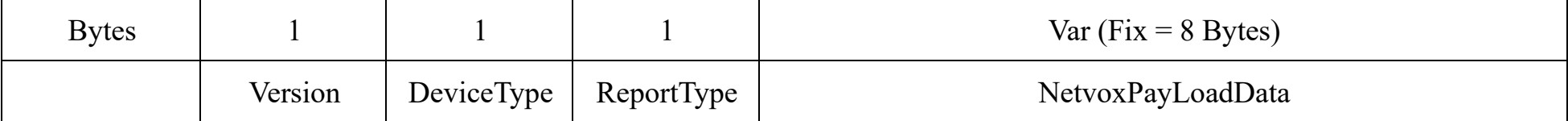

**Version**– 1 byte –0x01——the Version of NetvoxLoRaWAN Application Command Version

**DeviceType**– 1 byte – Device Type of Device

The devicetype is listed in Netvox LoRaWAN Application Devicetype doc

**ReportType** – 1 byte –the presentation of the NetvoxPayLoadData, according to the devicetype

**NetvoxPayLoadData**– Fixed bytes (Fixed = 8 bytes)

#### **Tips**

#### **1. Battery Voltage:**

The voltage value is bit  $0 \sim \text{bit } 6$ , bit 7=0 is normal voltage, and bit 7=1 is low voltage.

Battery=0xA0, binary=1010 0000, if bit  $7=1$ , it means low voltage.

The actual voltage is  $0010\,0000 = 0 \times 20 = 32, 32*0.1v = 3.2v$ 

#### **2. Version Packet:**

When Report Type=0x00 is the version packet, such as  $011C000A02202306200000$ , the firmware version is 2023.06.20.

#### **3. Data Packet:**

- a. When Report Type=0x01 is data packet. If the device data exceeds 11 bytes or there are shared data packets, the Report Type will have different values.
- b. R718E value uses big-endian computing.
- c. Because of the length limitation of R718E instruction. Therefore, R718E sends out 2 bytes and adds 0 to the data to form
	- 4 bytes of float32.

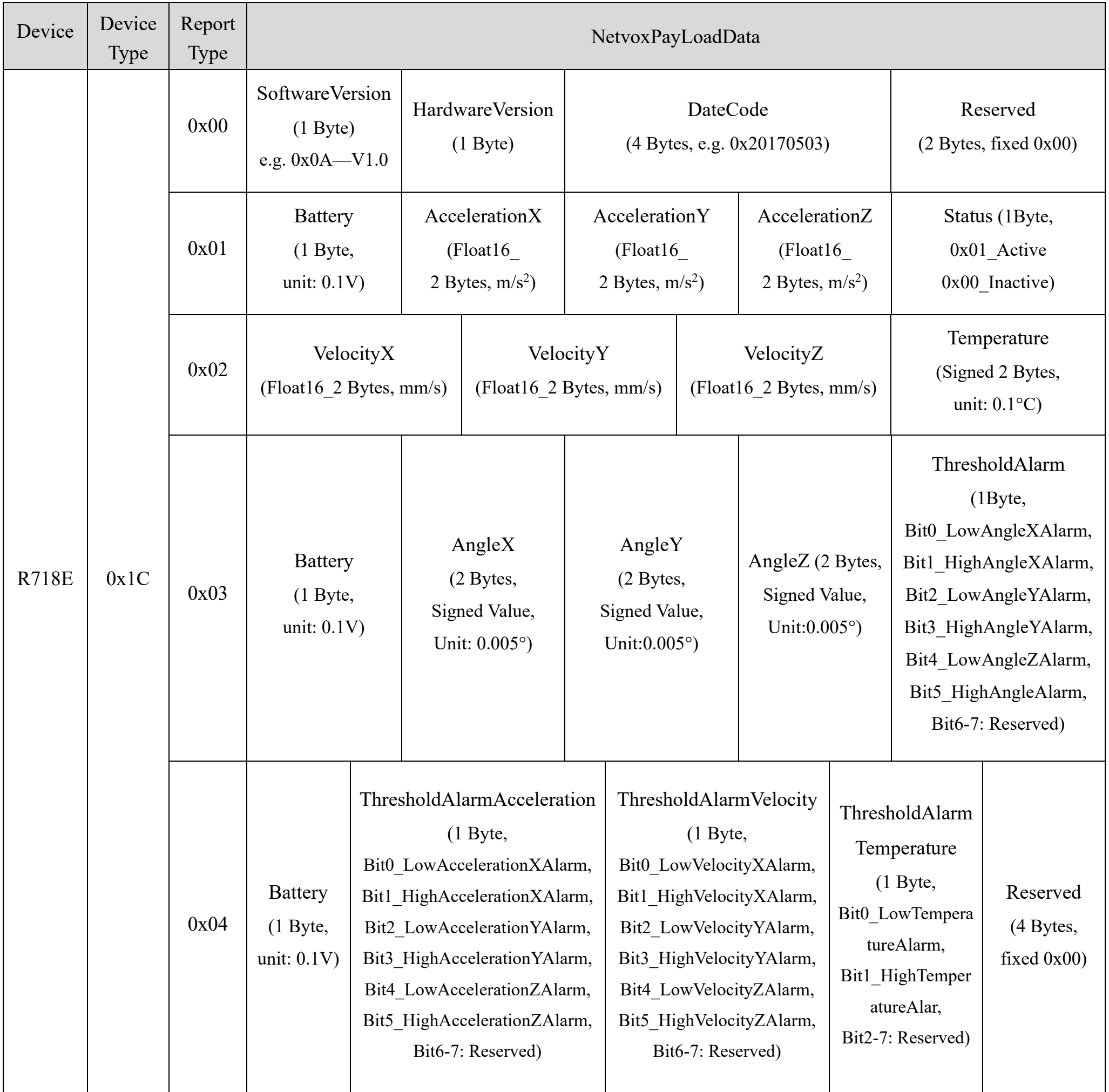

Example of Uplink 1: 011C019F303F1C3F654001

1<sup>st</sup> byte (01): Version

2<sup>nd</sup> byte (1C): DeviceType — R718E

#### 3<sup>rd</sup> byte (01): ReportType

 $4<sup>th</sup>$  byte (9F): Battery - 3.1v (low voltage), 9F Hex = 31 Dec 31\*0.1v=3.1v

 $5<sup>th</sup> 6<sup>th</sup>$  byte (303F): Acceleration X, float 32(3F300000) = 0.68750000 m/s<sup>2</sup>

 $7<sup>th</sup> 8<sup>th</sup>$  byte (1C3F): Acceleration Y, float 32(3F1C0000) = 0.60937500 m/s<sup>2</sup>

9<sup>th</sup> 10<sup>th</sup> byte (6540): Acceleration Z, float32(40650000) = 3.57812500 m/s<sup>2</sup>

11<sup>th</sup> byte (01): ActiveStatus — Active

#### Example of Uplink 2: 011C02B03EC73EBB3F014E

- 1<sup>st</sup> byte (01): Version
- 2<sup>nd</sup> byte (1C): DeviceType R718E
- 3<sup>rd</sup> byte (02): ReportType
- $4<sup>th</sup> 5<sup>th</sup>$  byte (B03E): Velocity X, float32(3EB00000) = 0.34375000 mm/s
- $6<sup>th</sup> 7<sup>th</sup>$  byte (C73E): Velocity Y, float 32(3EC70000) = 0.38867188mm/s
- 8 th 9 th byte (BB3F): Velocity Z, float32(3FBB0000) = 1.46093750mm/s
- $10^{th}$  11<sup>th</sup> byte (014E): Temperature 33.4°C, 014E(HEX)=334(DEC), 334\*0.1°C =33.4°C

#### Example of Uplink 3: 011C039F0000FE8CBB1B01

- 1<sup>st</sup> byte (01): Version
- 2<sup>nd</sup> byte (1C): DeviceType R718E
- 3<sup>rd</sup> byte (03): ReportType
- $4^{th}$  byte (9F): Battery 3.1 (low voltage), 9F (Hex) = 31 (Dec) 31\*0.1v=3.1v
- $5<sup>th</sup> 6<sup>th</sup>$  byte (0000): Angle X— 0°
- 7 th 8 th byte (FF8C): Angle Y— -1.860° FE8C (HEX) = -372 (DEC), -372\* 0.005° = -1.860°
- 9 th 10th byte (BB1B): Angle Z— -88.185° BB1B (HEX) = -17637 (DEC), -17637\* 0.005° = -88.185°
- 11<sup>th</sup> byte (01): ThresholdAlarm 0x01 = 0000 0001 (BIN) // Bit0 LowAngleXAlarm = 1 alarm

#### Example of Uplink 4: 011C049F01000000000000

- 1<sup>st</sup> byte (01): Version
- 2<sup>nd</sup> byte (1C): DeviceType R718E
- 3<sup>rd</sup> byte (04): ReportType
- $4^{th}$  byte (9F): Battery 3.1 (low voltage), 9F (Hex) = 31 (Dec) 31\*0.1v=3.1v
- 5<sup>th</sup> byte (01): ThresholdAlarmAcceleration 0x01 = 0000 000<u>1</u> (BIN) // Bit0\_LowAccelerationXAlarm = 1 alarm
- 6<sup>th</sup> byte (00): ThresholdAlarmVelocity noalarm
- 7<sup>th</sup> byte (00): ThresholdAlarmTemperature— noalarm
- $8<sup>th</sup> -11<sup>th</sup>$  byte (00000000): Reserved

# <span id="page-10-0"></span>**5.4 Example of ConfigureCmd**

FPort: 0x07

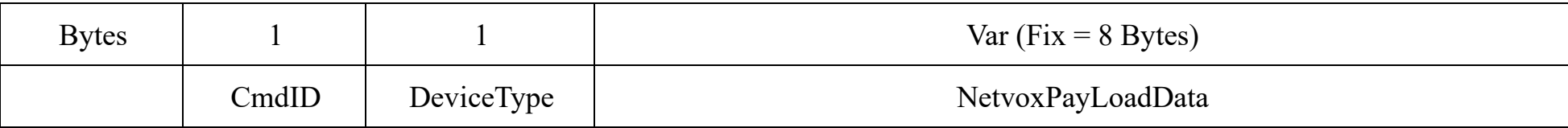

**CmdID**– 1 byte

**DeviceType**– 1 byte – Device Type of Device

**NetvoxPayLoadData**– var bytes (Max=9bytes)

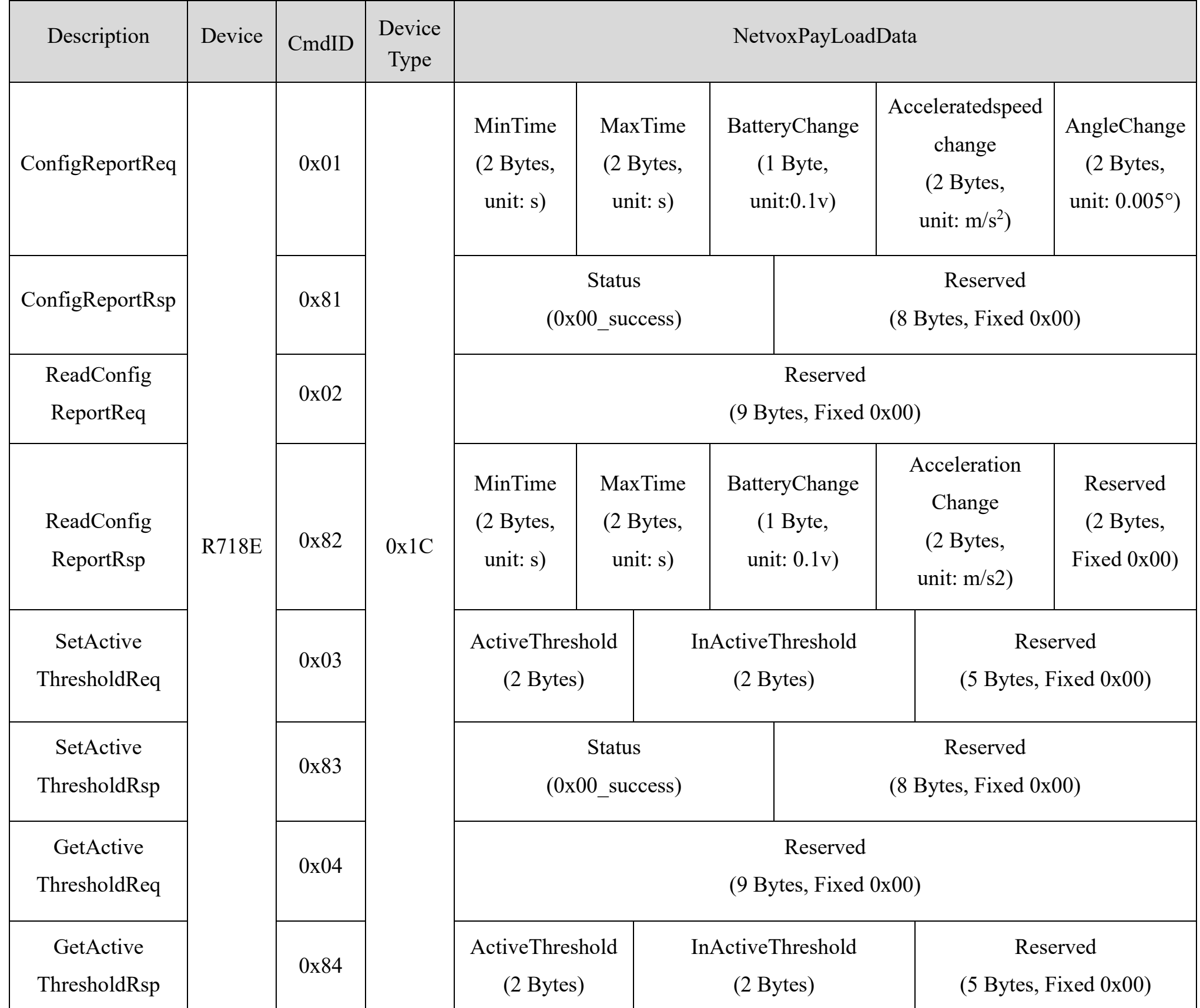

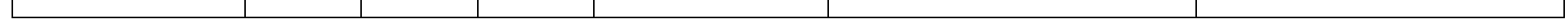

(1) Configure device parameters

MinTime =  $0x003C$  (1 min), MaxTime =  $0x003C$  (1 min), BatteryChange =  $0x01$  (0.1v),

```
Acceleratedvelocitychange = 0x0001 (1 m/s<sup>2</sup>), AngleChange = 0x0FA0 (20°)
```
### Downlink: 011C003C003C0100010FA0

Response: 811C000000000000000000 (configuration success)

811C010000000000000000 (configuration fail)

#### (2) Read device parameters

Downlink: 021C000000000000000000

Response: 821C003C003C0100010FA0(current device parameters)

(3) Configure device parameters ActiveThreshold= 0x0010 (16); InActiveThreshold= 0x000D (13)

Downlink: 031C0010000D0000000000

Response: 831C000000000000000000 (configuration success)

831C010000000000000000 (configuration fail)

#### Note:

a. If the critical value is  $10 \text{m/s}^2$ , the ActiveThreshold will be  $10/9.8/0.0625 = 16.32$ .

Round 16.32 to the nearest whole number. The final result of ActiveThreshold  $= 16$ .

b. If the critical value is  $8m/s^2$ , the InActiveThreshold will be  $8/9.8/0.0625 = 13.06$ .

Round 13.06 to the nearest whole number. The final result of InActiveThreshold = 13.

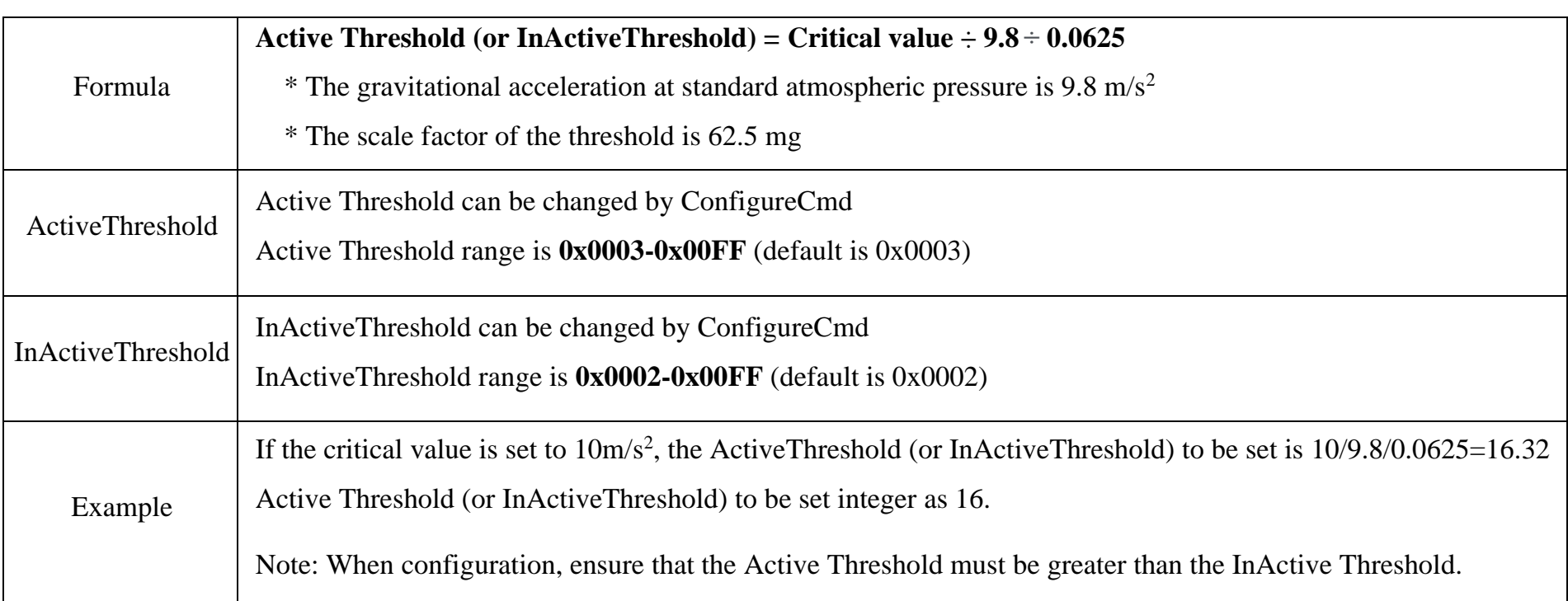

#### (4) Read device parameters

Downlink: 041C000000000000000000

Response: 841C0010000D0000000000 (device current parameter)

# <span id="page-12-0"></span>**5.5 Example of Restore Report**

## Fport: 0x07

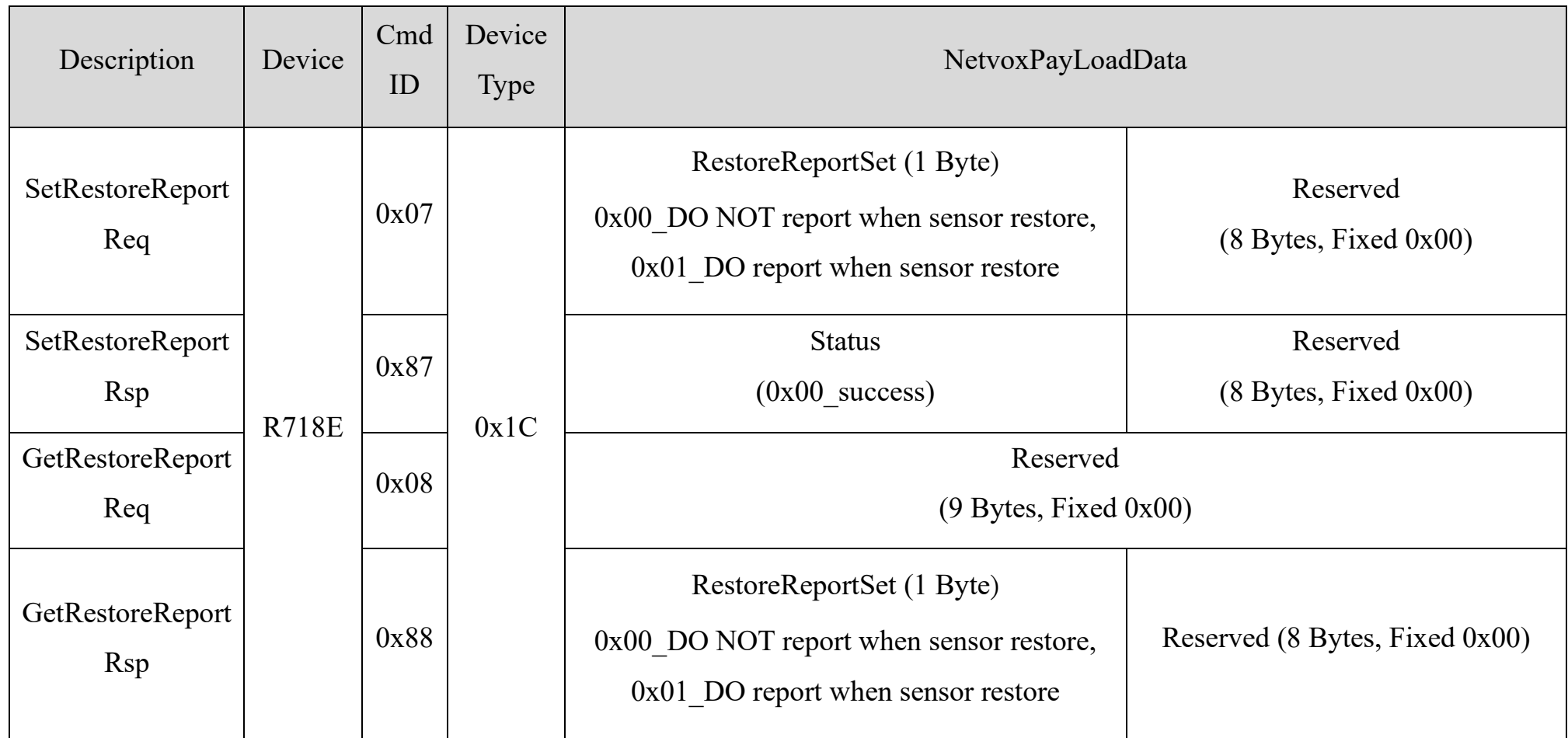

0x00: Only report when the device detects vibration. (Default)

0x01: A report is sent when the device detects vibration, and when the vibration stops.

(The function of *Restore* is supported by the firmware version after 20200518 version)

(1) Configure DO report when sensor restore (When the vibration stops, R718E will report an uplink package)

Downlink: 071C010000000000000000

Response: 871C000000000000000000 (configuration success)

871C010000000000000000 (configuration failure)

(2) Read device parameters

Downlink: 081C000000000000000000

Response: 881C010000000000000000 (device current parameter)

# <span id="page-13-0"></span>**5.6 Set/GetSensorAlarmThresholdCmd**

#### Fport: 0x10

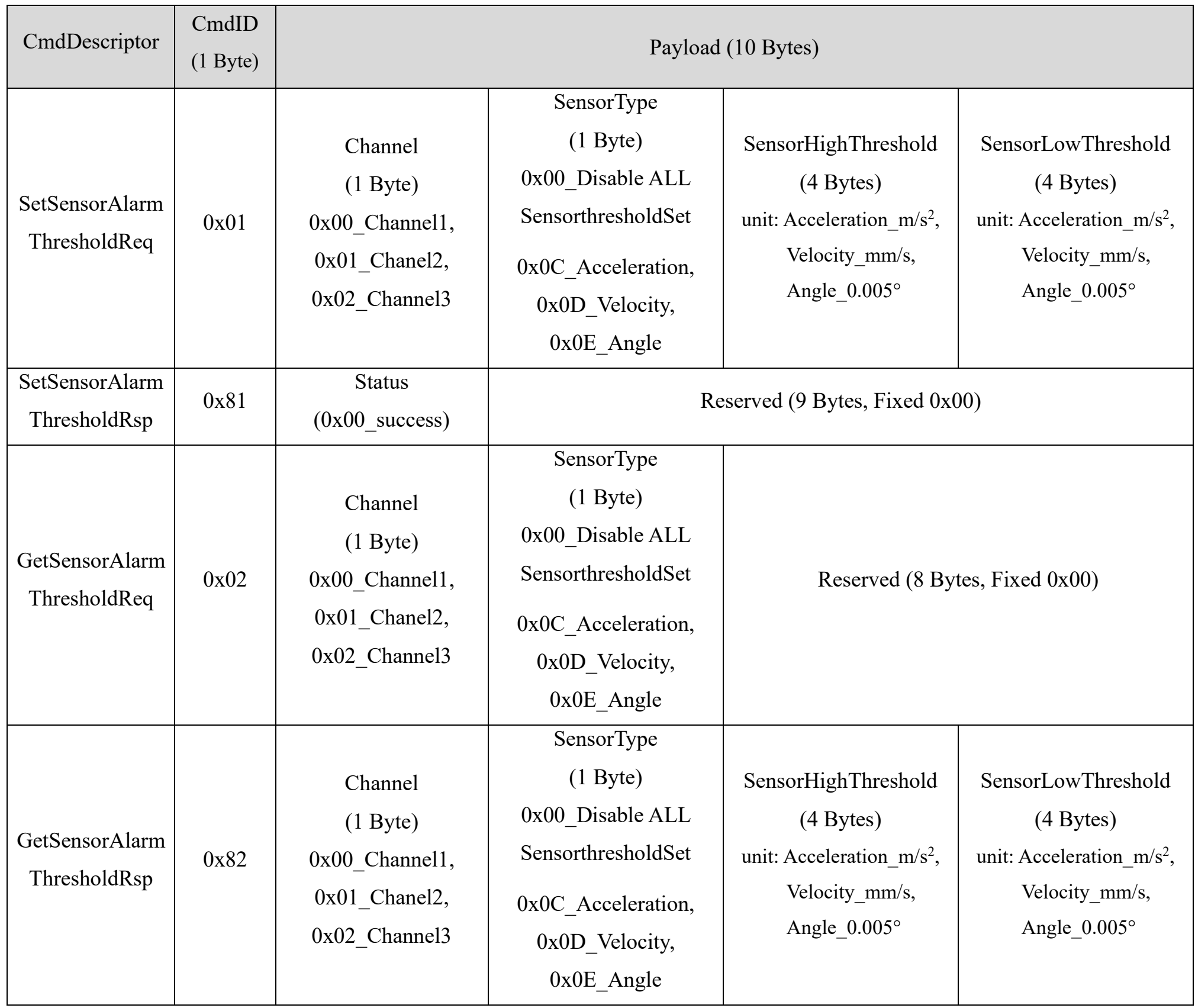

Default: Channel1\_X-axis; Channel2\_Y-axis; Channel3\_Z-axis

(1) Configure 0x00\_Channel1 (X-axis); AngleHighThreshold = 0x0000000 (0°); AngleLowThreshold = 0x0000BB40 (-88°)

Downlink: 01000E000000000000BB40

Response: 81000E000000000000000000

(2) GetSensorAlarmThresholdReq:

#### Downlink: 02000E0000000000000000

#### Response: 82000E000000000000BB40

(3) Clear all SensorThreshold (SensorType =  $0x00$ )

#### Downlink: 0100000000000000000000

#### Response: 8100000000000000000000

Note: a. Set SensorHighThreshold or SensorLowThreshold as 0xFFFFFFFF to disable the threshold.

b. The last configuration will be kept after the device is factory reset.

# <span id="page-14-0"></span>**5.7 Example of GlobalCalibrateCmd**

#### FPort: 0x0E

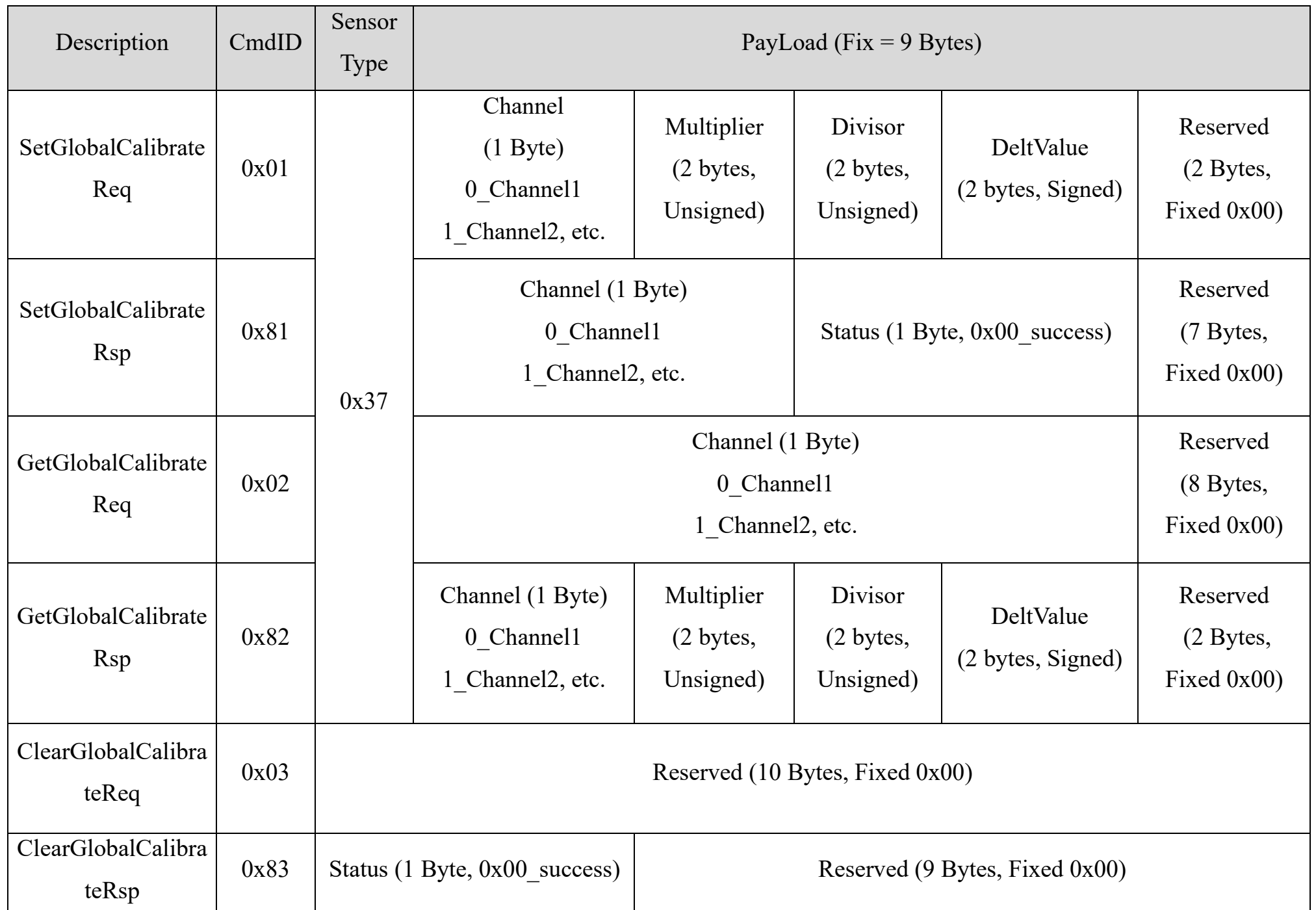

SensorType: 0x37\_Angle Sensor

Channel: 0x00\_AngleX, 0x01\_AngleY, 0x02\_AngleZ

The original value of Angle\_X = 0°. When the calibration increases by 1°, the device reports 1°.

(1) SetGlobalCalibrateReq

Multiplier =  $0x0001$ , Divisor =  $0x0001$ , DeltValue =  $0x00CB$ 

Downlink: 0137000001000100CB0000

Response: 8137000000000000000000

#### GetGlobalCalibrateReq

Downlink: 0237000000000000000000

Response: 8237000001000100CB0000

(2) The original value of Angle\_X = 0°. When the calibration decreases by 1°, the device reports -1°.

SetGlobalCalibrateReq Multiplier = $0x0001$ , Divisor =  $0x0001$ , DeltValue =  $0xFF38$ 

Downlink: 01370000010001FF380000

Response: 8137000000000000000000

GetGlobalCalibrateReq

Downlink: 0237000000000000000000

Response: 82370000010001FF380000

(3) Clear all calibration (AngleX =  $0^{\circ}$ )

ClearGlobalCalibrateReq

Downlink: 0300000000000000000000

Response: 8300000000000000000000

# <span id="page-16-0"></span>**5.8 Example of NetvoxLoRaWANRejoin**

Check if the device is still in the network. If the device is disconnected, it will automatically rejoin back to the network.

#### Fport: 0x20

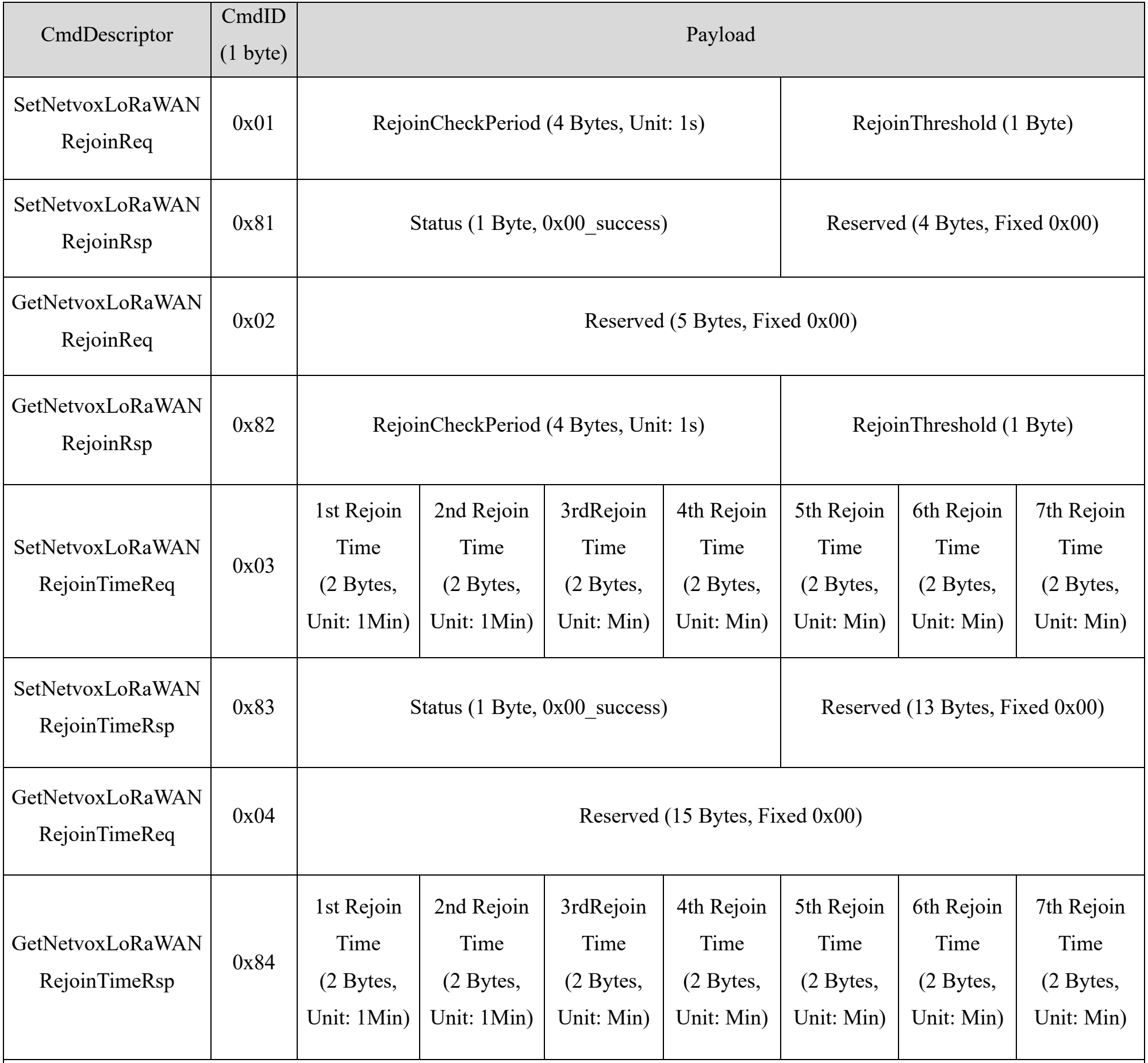

Note:

a. Set RejoinCheckThreshold as 0xFFFFFFFF to stop the device from rejoining the network.

b. The last configuration would be kept as user reset the device back to the factory setting.

c. Default setting: RejoinCheckPeriod = 2 (hr) and RejoinThreshold = 3 (times)

1<sup>st</sup> Rejoin Time = 0x0001 (1 min), 2<sup>nd</sup> Rejoin Time = 0x0002 (2 mins), 3<sup>rd</sup> Rejoin Time = 0x0003 (3 mins),  $4<sup>th</sup>$  Rejoin Time = 0x0004 (4 mins),  $5<sup>th</sup>$  Rejoin Time = 0x003C (60 mins),  $6<sup>th</sup>$  Rejoin Time = 0x0168 (360 mins),  $7<sup>th</sup>$  Rejoin Time = 0x05A0 (1440 mins)

#### (1) Command Configuration

Set RejoinCheckPeriod =  $3600s$  (0x00000E10), RejoinThreshold = 3 times

Downlink: 0100000E1003

Response: 810000000000 (Configuration success)

810100000000 (Configuration failure)

(2) Read current configuration (RejoinCheckPeriod and RejoinThreshold)

Downlink: 020000000000

Response: 8200000E1003

#### (3) Configure Rejoin Time

 $1<sup>st</sup>$  Rejoin Time = 0x0001 (1 min),  $2<sup>nd</sup>$  Rejoin Time = 0x0002 (2 mins),  $3<sup>rd</sup>$  Rejoin Time = 0x0003 (3 mins),

 $4<sup>th</sup>$  Rejoin Time = 0x0004 (4 mins),  $5<sup>th</sup>$  Rejoin Time = 0x0005 (5 mins),  $6<sup>th</sup>$  Rejoin Time = 0x0006 (6 mins),

 $7<sup>th</sup>$  Rejoin Time = 0x0007 (7 mins)

Downlink: 030001000200030004000500060007

Response: 830000000000000000000000000000 (Configuration success)

830100000000000000000000000000 (Configuration failure)

(4) Read RejoinTime parameter

Downlink: 040000000000000000000000000000

Response: 840001000200030004000500060007

#### <span id="page-18-0"></span>**5.9 Example for MinTime/MaxTime logic**

Note: MaxTime = MinTime. Data will only be reported according to MaxTime (MinTime) duration regardless BatteryVoltageChange

value.

Example#2 based on MinTime = 15 Minutes, MaxTime= 1 Hour, Reportable Change i.e. BatteryVoltageChange= 0.1V.

Example#3 based on MinTime = 15 Minutes, MaxTime= 1 Hour, Reportable Change i.e. BatteryVoltageChange= 0.1V.

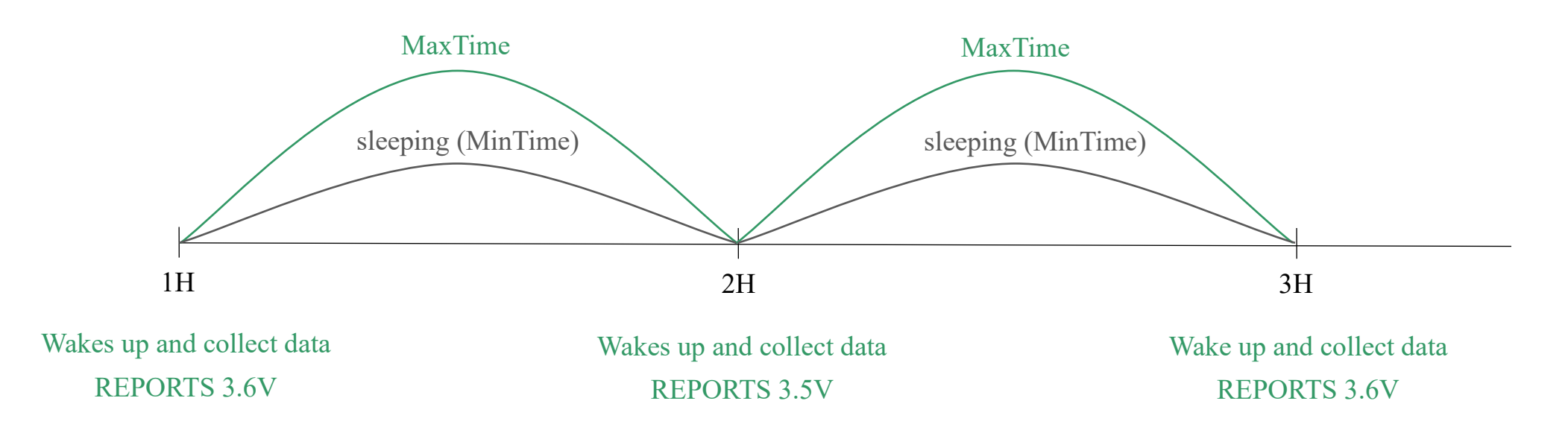

Example#1 based on MinTime = 1 Hour, MaxTime = 1 Hour, Reportable Change i.e. BatteryVoltageChange = 0.1V

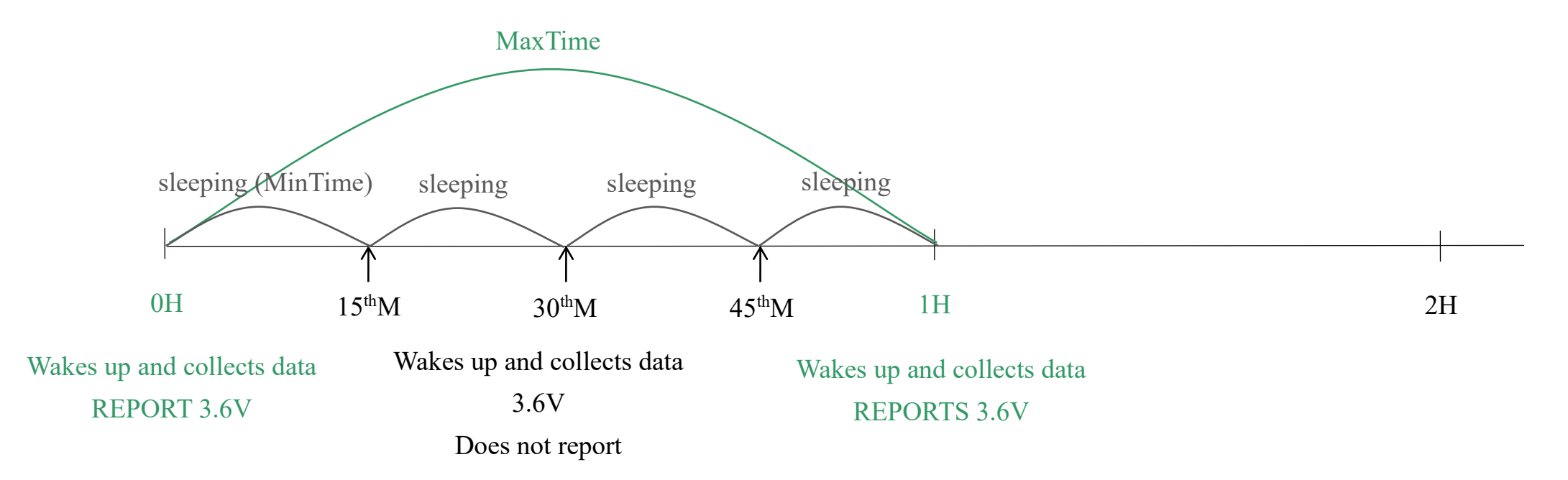

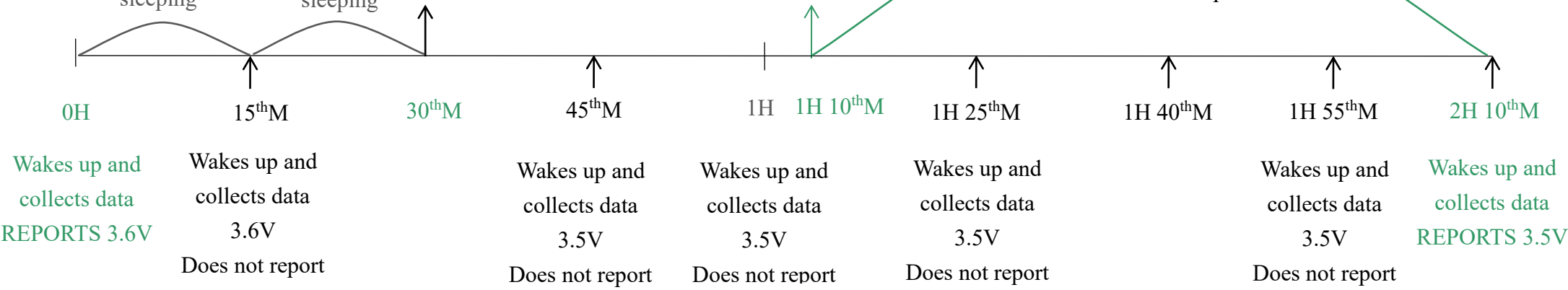

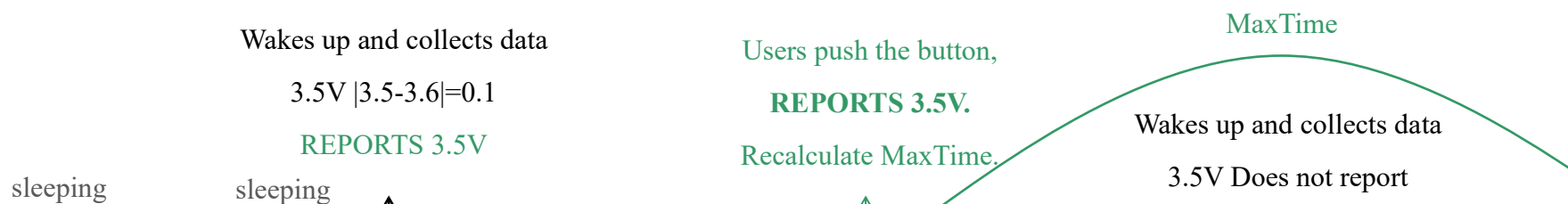

Notes:

- (1) The device only wakes up and performs data sampling according to MinTime Interval. When it is sleeping, it does not collect data.
- (2) The data collected is compared with the last data reported. If the data variation is greater than the ReportableChange value, the device reports according to MinTime interval. If the data variation is not greater than the last data reported, the device reports according to MaxTime interval.
- (3) We do not recommend to set the MinTime Interval value too low. If the MinTime Interval is too low, the device wakes up frequently and the battery will be drained soon.
- (4) Whenever the device sends a report, no matter resulting from data variation, button pushed or MaxTime interval, another cycle of MinTime/MaxTime calculation is started.

# <span id="page-20-0"></span>**6. Example Application**

In the case of detecting if the generator is working normally, it is recommended to install R718E horizontal while the generator is power-off and in static status. After installing and fixing R718E, please turn on the device. After the device is joined, one minute later, R718E would perform the calibration of the device (the device cannot be moved after the calibration. If it needs to be moved, the device needs to be turned off/powered off for 1 minute, and then the calibration would be performed again). R718E would need some time to gather the data of three-axis accelerometer  $\&$  the temperature of the generator while it is working normally. The data is a reference for the settings of ActiveThreshold & InActiveThreshold, it is also for checking if the generator is working abnormally. Assuming that the collected Z Axis Accelerometer data is stable at  $100 \text{m/s}^2$ , the error is  $\pm 2 \text{m/s}^2$ , the ActiveThreshold can be set to 110m/s², and the InActiveThreshold is 104m/s².

- ⚫ Industrial equipment
- **Equipment**

# <span id="page-20-1"></span>**7. Installation**

- 1. The Wireless Accelerometer and Surface Temperature Sensor (R718E) has a built-in magnet. When installed, it can be attached to the surface of an object with iron. To make the installation more secure, please use screws (purchased) to fix the unit to a surface.
	- Note: Do not install the device in a metal-shielded box or in an environment with other electrical equipment around it to avoid affecting the wireless transmission of the device.

The 3-axis acceleration band temperature sensor (R718E) is

suitable for the following scenarios:

2. Installation Precautions:

While installing, please install R718E horizontally while the generator is powered off and in static status. After installing and fixing R718E, please turn on the device. One minute after R718E joins the network, it starts calibration. (The device cannot be moved after the calibration. If it needs to be moved, the device needs to be turned off/powered off for 1 minute, and then the calibration would be performed again).

It takes a while for R718E to sample the data of 3-axis accelerometer and the temperature of the generator when the generator operates normally. The sampling data are used to set ActiveThreshold and InActiveThreshold, and check if the generator operates abnormally.

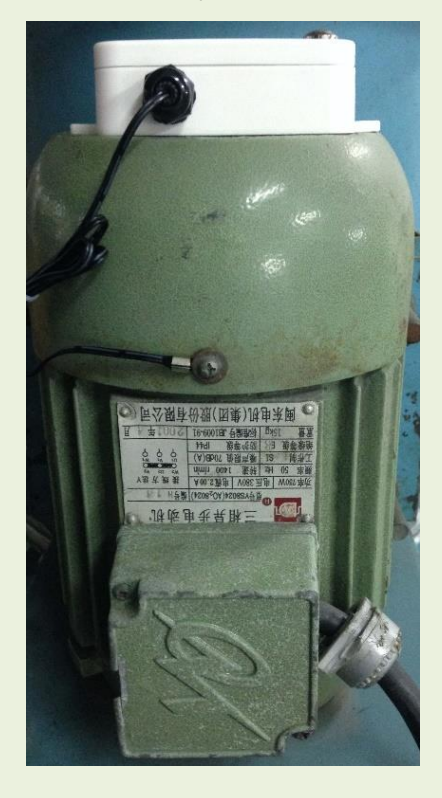

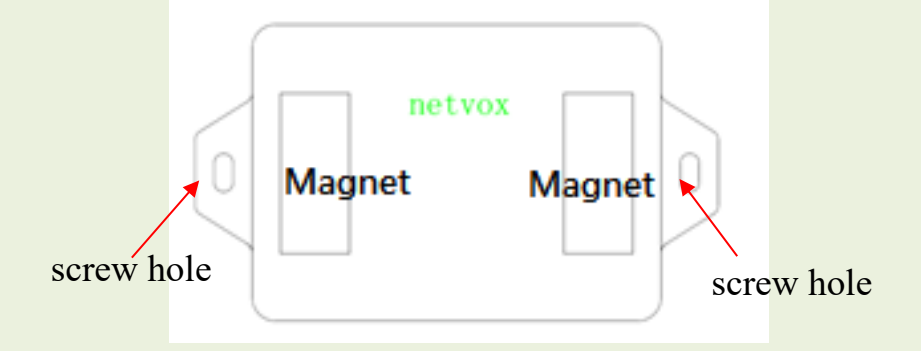

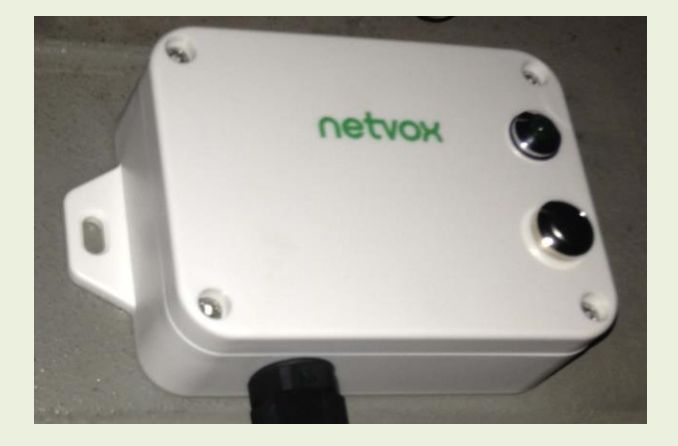

Note: a. Please do not disassemble the device unless it is required to replace the batteries.

b. Do not touch the waterproof gasket, LED indicator light, and function keys when replacing the batteries. Please use a suitable screwdriver to tighten the screws (if using an electric screwdriver, it is recommended to set the torque as 4kgf) to ensure the device is impermeable.

- 3.When R718E detects the data of three-axis acceleration exceeds the ActiveThreshold, R718E would report the data immediately. The data of the three-axis acceleration needs to be lower than InActiveThreshold for more than 5 seconds (cannot be modified) before the next detection starts.
	- Note: a. When the three-axis acceleration is lower than InActiveThreshold for less than 5 seconds and the vibration continues (the three-axis acceleration is higher than InActiveThreshold), a new round of duration starts and continues until the 3-axis acceleration is lower than the InActiveThreshold for more than 5 seconds.
		- b. R718E will send two data packets: (1) the 3-axis acceleration; (2) 3-axis velocity and temperature (sent 10 seconds after 3-axis acceleration)

# <span id="page-22-0"></span>**8. Information about Battery Passivation**

Many Netvox devices are powered by 3.6V ER14505 Li-SOCl2 (lithium-thionyl chloride) batteries that offer many advantages including low self-discharge rate and high energy density. However, primary lithium batteries like Li-SOCl2 batteries will form a passivation layer as a reaction between the lithium anode and thionyl chloride if they are in storage for a long time or if the storage temperature is too high. This lithium chloride layer prevents rapid self-discharge caused by continuous reaction between lithium and thionyl chloride, but battery passivation may also lead to voltage delay when the batteries are put into operation, and our devices may not work correctly in this situation.

As a result, please make sure to source batteries from reliable vendors, and it is suggested that if the storage period is more than one month from the date of battery production, all the batteries should be activated. If encountering the situation of battery passivation, users can activate the battery to eliminate the battery hysteresis.

- a. Connect a battery to a resistor in parallel
- b. Keep the connection for 5~8 minutes
- c. The voltage of the circuit should be  $\geq 3.3$ , indicating successful activation.

#### **To determine whether a battery requires activation**

Connect a new ER14505 battery to a resistor in parallel, and check the voltage of the circuit.

If the voltage is below 3.3V, it means the battery requires activation.

#### **How to activate the battery**

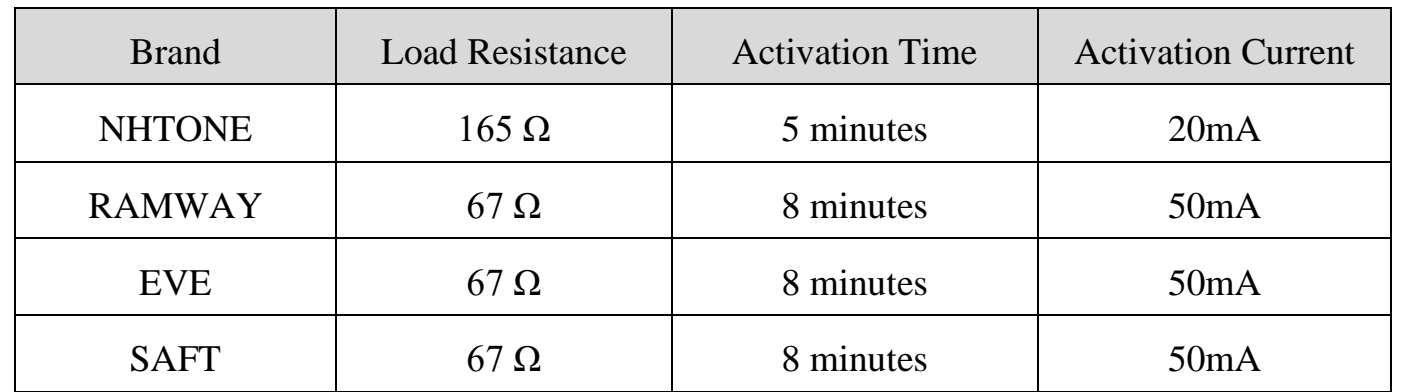

Note: If you buy batteries from other than the above four manufacturers, then the battery activation time, activation current, and required load resistance shall be mainly subject to the announcement of each manufacturer.

# <span id="page-23-0"></span>**9. Important Maintenance Instructions**

Kindly pay attention to the following to achieve the best maintenance of the product:

- Keep the device dry. Rain, moisture, or any liquid might contain minerals and thus corrode electronic circuits. If the device gets wet, please dry it completely.
- Do not use or store the device in a dusty or dirty environment. It might damage its detachable parts and electronic components.
- Do not store the device under extremely hot conditions. High temperatures can shorten the life of electronic devices, destroy batteries, and deform or melt some plastic parts.
- Do not store the device in places that are too cold. Otherwise, when the temperature rises, moisture that forms inside the device will damage the board.
- Do not throw, knock, or shake the device. Rough handling of equipment can destroy internal circuit boards and delicate structures.
- Do not clean the device with strong chemicals, detergents, or strong detergents.
- Do not apply the device with paint. Smudges might block the device and affect the operation.
- Do not throw the battery into the fire, or the battery will explode. Damaged batteries may also explode.

All of the above applies to your device, battery, and accessories. If any device is not operating properly, please take it to the nearest authorized service facility for repair.

# <span id="page-23-1"></span>**10. Precautions for Outdoor Installation**

According to the Enclosure Protection Class (IP code), the device is compliant to GB 4208-2008 standard, which is equivalent to IEC 60529:2001 degrees of protection provided by enclosures (IP Code).

IP Standard Test Method:

IP65: spray the device in all directions under 12.5L/min water flow for 3min, and the internal electronic function is normal.

IP65 is dustproof and able to prevent damage caused by water from nozzles in all directions from invading electrical appliances. It can be used in general indoor and sheltered outdoor environments. Installation in extreme weather conditions or direct exposure to sunlight and rain could damage the components of the device. Users may need to install the device under an awning (fig. 1) or face the side with an LED and function key downwards (fig. 2) to prevent malfunction.

IP67: the device is immersed in 1m deep water for 30 minutes, and the internal electronic function is normal.

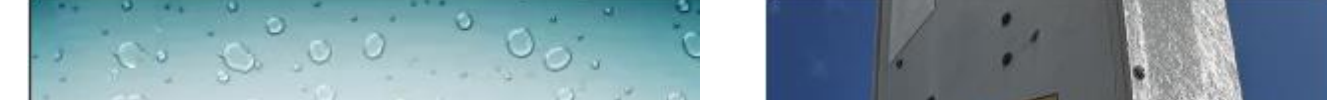

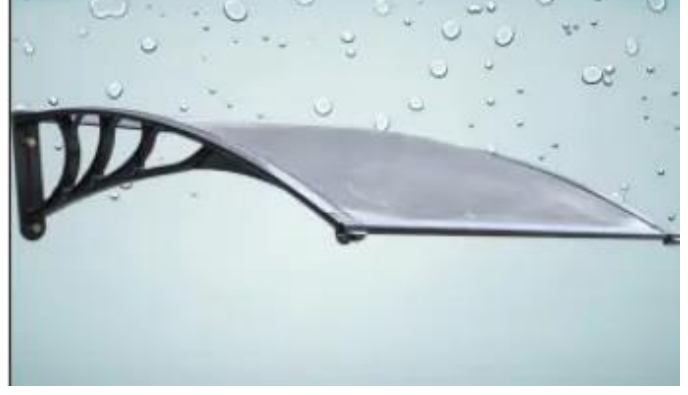

#### Fig 2. Install with LED and function

key faced downwards

#### Fig 1. Install under an awning

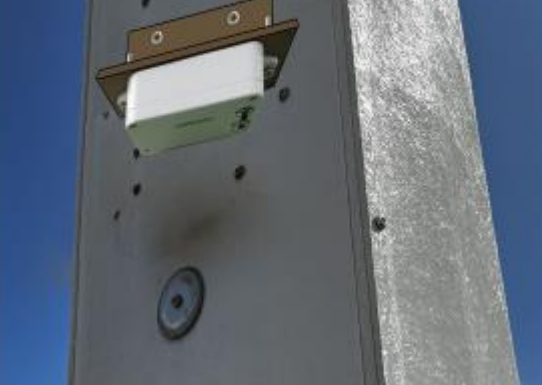